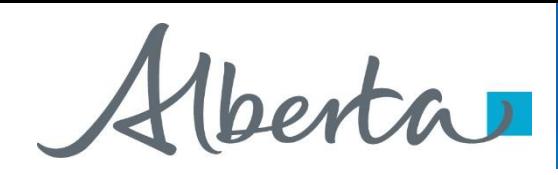

Encumbrance Government of Alberta

Webcome!

**To the ETS – Encumbrance**

**Encumbrance Overview**

**Online Training Course**

This module will provide an overview of the various types of Encumbrances, the ETS Encumbrance user roles and form-types for registering encumbrances against Crown mineral rights.

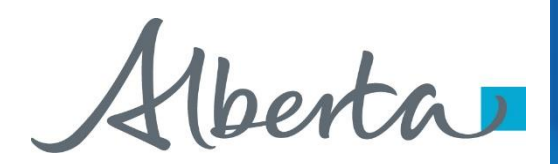

#### **Revisions Table**

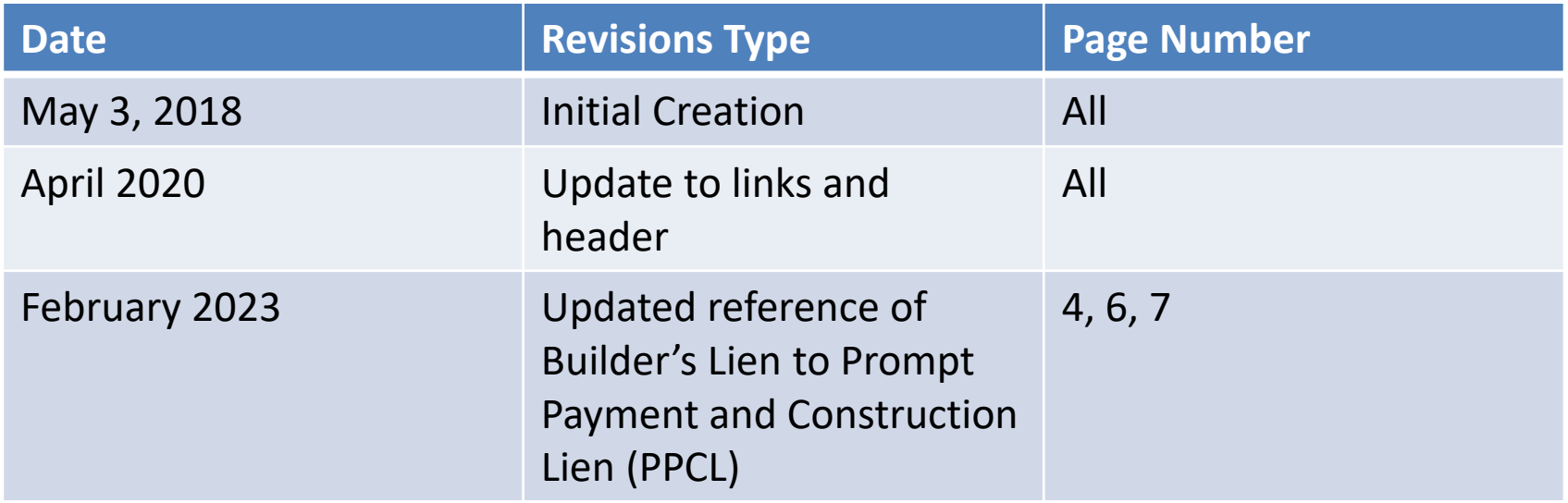

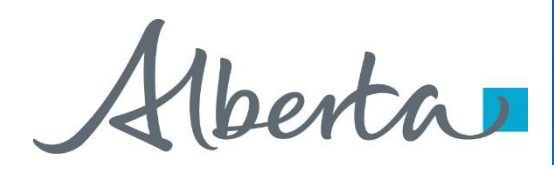

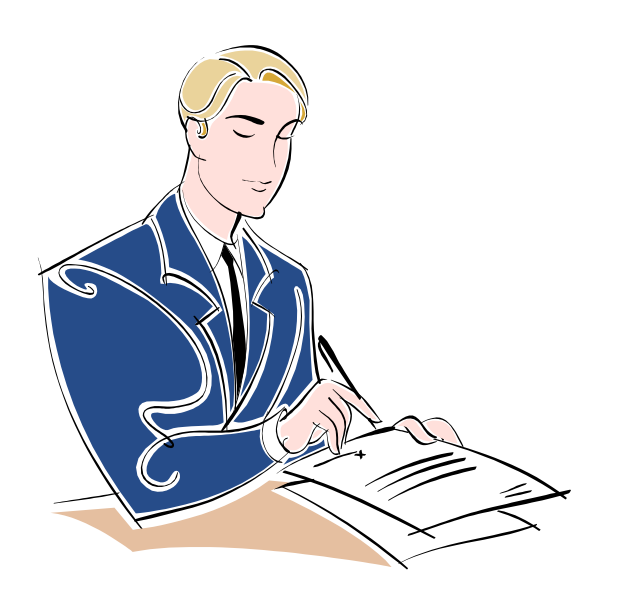

### **This module includes:**

- Introduction To Encumbrances
- Encumbrance Form-Types
- Assign User Roles

#### **Prerequisite Learning Modules:**

Before proceeding we recommend that you view the **ETS Account Setup and Preferences module** located at the [Online Learning Portal](https://training.energy.gov.ab.ca/Pages/Accounts%20In%20ETS.aspx)

Hberta

## Encumbrance Government of Alberta **ETS ENCUMBRANCES**

# Hberta

- **ETS Home** 
	- About ETS
	- ⊪ Contacts
	- Request Status
	- **E** Land Searches
	- **E** PNG Continuation
	- Agreement Management
	- **E** Transfers
	- Encumbrance
		- Prompt Payment and Construction Lien (PPCL)
		- Security Notice
		- Certificate of Lis Pendens
		- Discharge of Security Notice
		- Discharge of Lien
		- Assignment of Security Interest
		- Certified Copy of Encumbrance
		- $\Box$  Query by Land
		- Work In Progress
	- □ □ Geothermal
	- Geothermal Continuation
	- ⊟ ⊟ Account
	- **Execution**
	- $\Box$  Reports
	- User Training

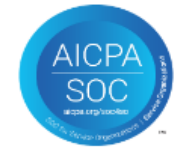

The following described Encumbrances are available for registration on the Electronic Transfer System (ETS).

#### **Prompt Payment and Construction Lien (PPCL)**

A PPCL relating to Crown minerals is a claim for payment registered against a Crown mineral agreement for work done or materials furnished by a contractor.

#### **Security Notice**

Security Notices are registered against a Crown mineral agreement(s) to record an interest in an agreement(s) used as collateral to secure a debt or loan.

#### **Certificate of Lis Pendens**

A notice of pending litigation in respect to a PPCL.

#### **Discharge of Security Notice**

A request to cancel a Security Notice. A Security Notice can be either fully or partially discharged.

#### **Discharge of PPCL**

Request to cancel a PPCL. A PPCL can be either fully or partially discharged.

#### **Assignment of Security Interest**

A Security Notice can be either fully or partially assigned to another lender.

#### **Certified Copy of Encumbrance**

Request for a certified copy of an encumbrance from Alberta Energy.

Verta

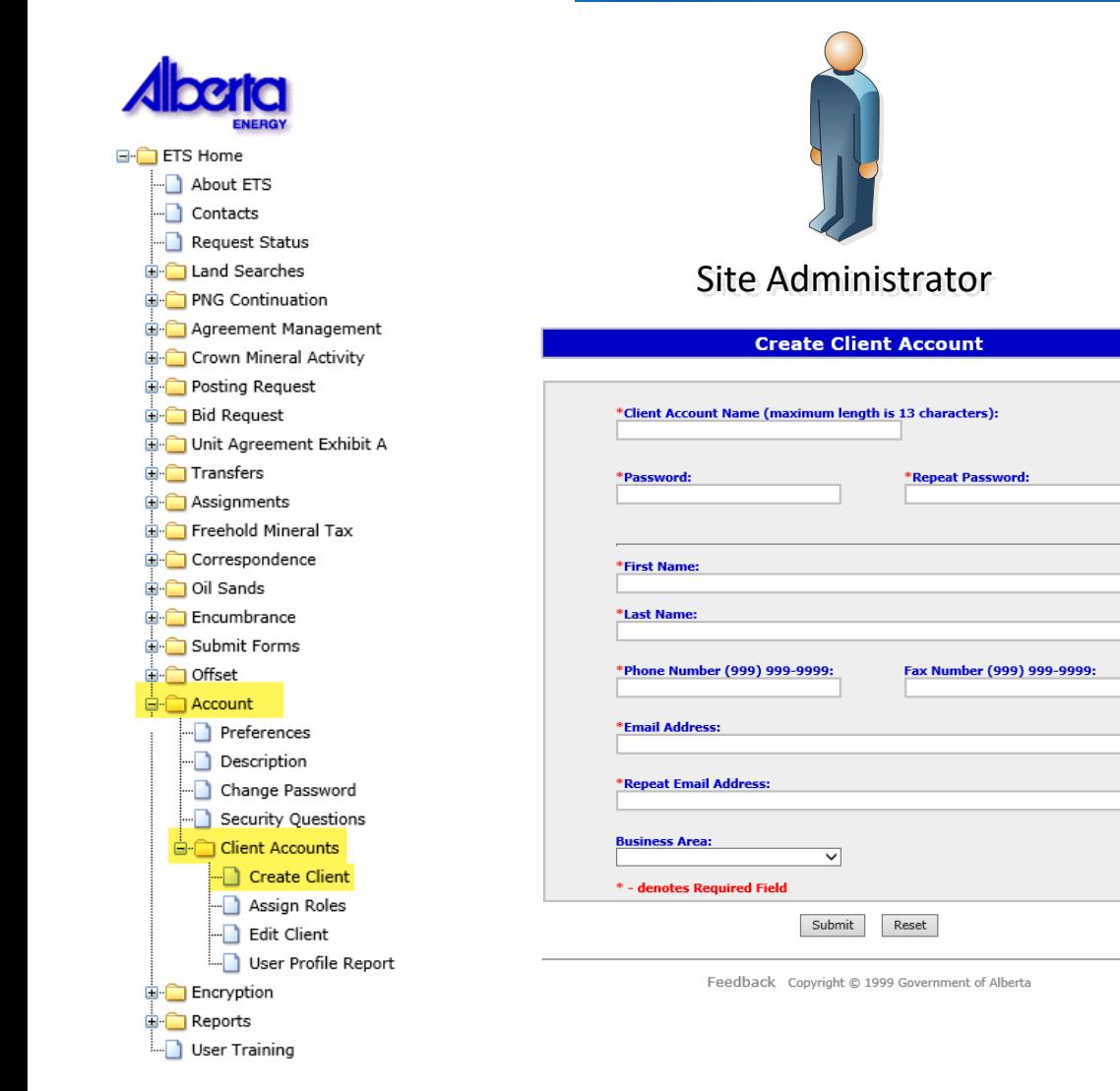

## Encumbrance Government of Alberta **CREATING A CLIENT ACCOUNT**

- Individual ETS accounts (called a Client Account) are subsets of the Site Administrator and Back up Administrator Account(s). Each Client Account is given access to form-types and assigned a role that defines the required functionality.
- The Site Administrator(s) for a company are responsible for creating and maintaining Client Accounts. The Site Administrator(s) assigns levels of access to ETS based on the role an individual has within the company.
- Once the Client Account is created, the individual can login to the secure ETS website using this new Client Account login Id and password.

.

Please see the [ETS Account Setup and Preferences m](https://training.energy.gov.ab.ca/Pages/Accounts%20In%20ETS.aspx)odule for more detailed information.

Verta

## **Encumbrance** Government of Alberta

### **ETS ENCUMBRANCE FORM TYPES**

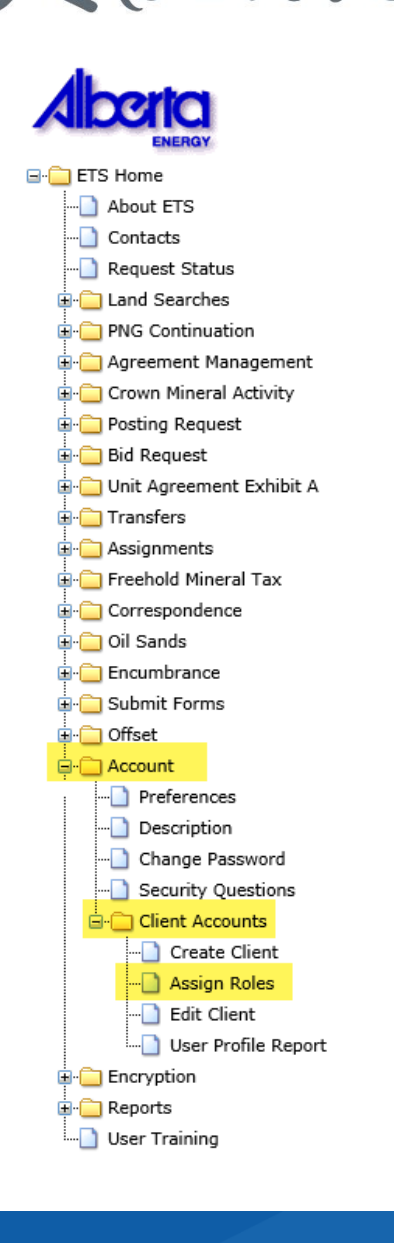

## **Assign Client Roles**

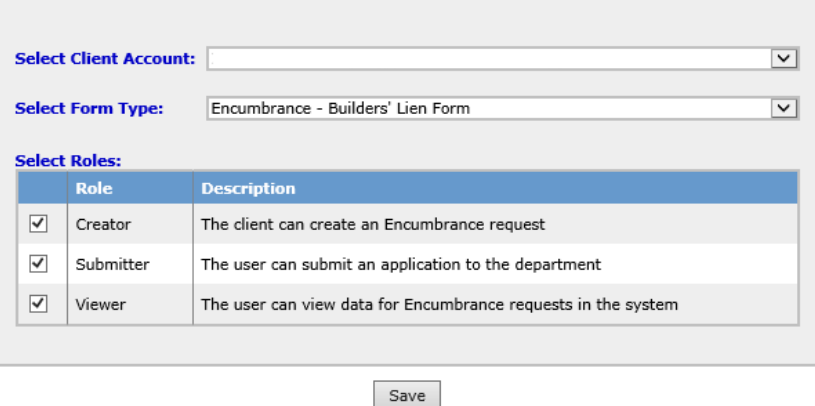

In order for a **Client Account** (Individual Account) to access the Encumbrance functionality on the ETS web site, the Site Administrator must first assign a role to the Client Account.

#### **Encumbrance Form-Types:**

- Encumbrance Assignment of Security Interest
- Encumbrance Prompt Payment and Construction Lien (PPCL) Form
- Encumbrance Certified Copy
- Encumbrance Discharge of PPCL
- Encumbrance Discharge of Security Interest
- Fncumbrance Cancellation Letter
- Encumbrance Certificate of Lis Pendens
- Encumbrance Security Notice Form

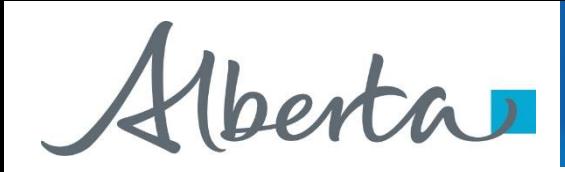

#### **Assign Client Roles**

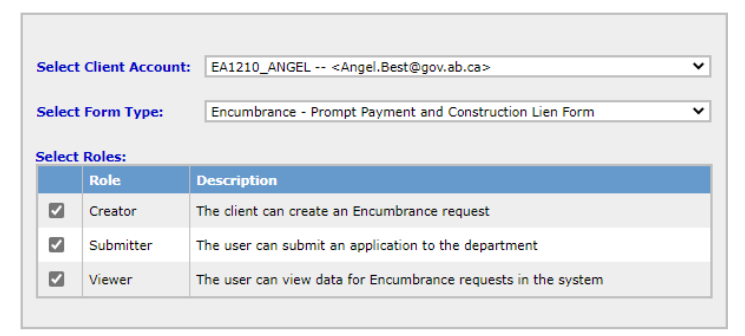

Save

Each form-type must be assigned roles.

NOTE: In order to activate the *Query by Land*  function, user must be assigned a Submitter role for either the *Encumbrance – Prompt Payment and Construction Lien Form* or *Encumbrance – Security Notice Form*.

- can create and amend encumbrance requests.
- can view requests they created (*Viewer* role should also be assigned to them).

Creator

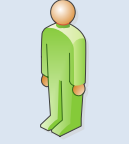

• can submit encumbrance requests to Alberta Energy (*Viewer* role should also be assigned to them).

Submitter

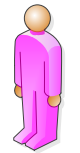

• can view all encumbrance requests and their related documents.

Viewer

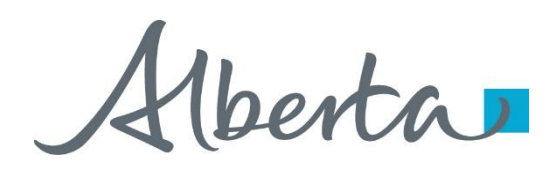

Encumbrance Government of Alberta

Congratulations!

## **You have completed the ETS – Encumbrance**

**Encumbrance Roles and Form-Types**

## **Online Training Course**

If you have any comments or questions on this training course, please forward them to the following email address:

**Transfers.Energy@gov.ab.ca**

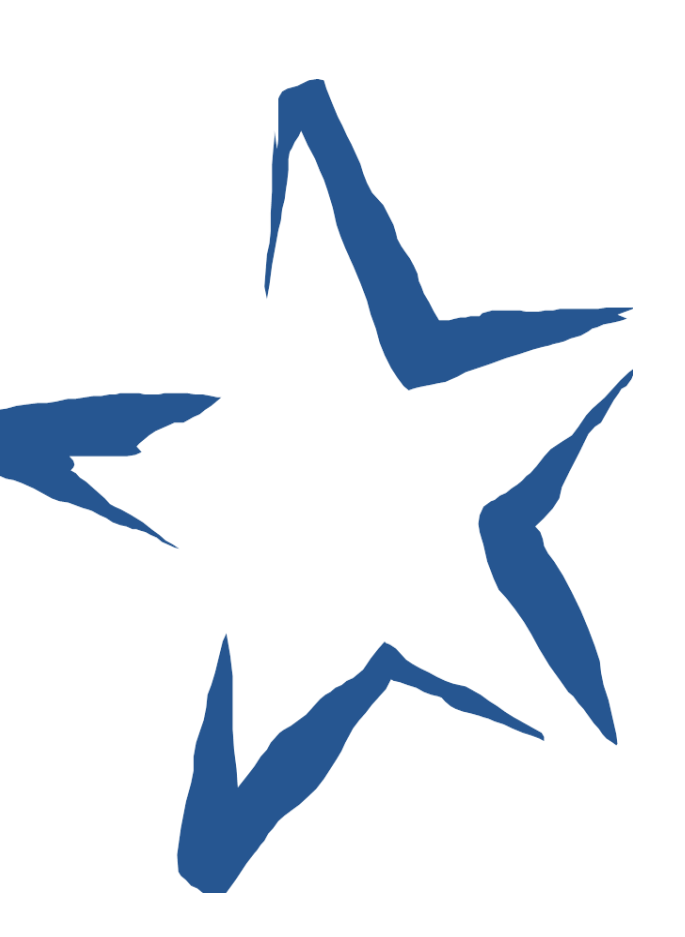